**HMOKPATIA ΕΛΛΗΝΙΚΗ Δ ΥΠΟΥΡΓΕΙΟ ΠΑΙΔΕΙΑΣ & ΘΡΗΣΚΕΥΜΑΤΩΝ ΠΕΡΙΦΕΡΕΙΑΚΗ Δ/ΝΣΗ Α/ΘΜΙΑΣ & Β/ΘΜΙΑΣ ΕΚΠ/ΣΗΣ Ι. ΝΗΣΩΝ ΔΙΕΥΘΥΝΣΗ ΔΕΥΤΕΡΟΒΑΘΜΙΑΣ ΕΚΠΑΙΔΕΥΣΗΣ ΚΕΦΑΛΛΗΝΙΑΣ ΤΜΗΜΑ ΕΚΠ/ΚΩΝ ΘΕΜΑΤΩΝ – ΥΠΕΥΘΥΝΟΣ Σ.Ε.Π. ΜΑΝΤΖΑΒΙΝΟΥ 5 & ΑΒΛΙΧΟΥ (ΚΤΙΡΙΟ MEGA) – ΤΗΛ. 2671 026374 Email:kesypkef@sch.gr**

# **Οδηγίες για τη Συμπλήρωση του Μηχανογραφικού Δελτίου Αποφοίτων Γενικών & Επαγγελματικών Λυκείων Υποψηφίων για την εισαγωγή στην Τριτοβάθμια Εκπαίδευση - Επιλογές εκτός Μηχανογραφικού**

Η συμπλήρωση του Μηχανογραφικού Δελτίου είναι καθοριστική για τη συνέχιση των σπουδών σας και την επαγγελματική σας πορεία. Για το λόγο αυτό πρέπει να είναι το *επιστέγασμα μιας διαδικασίας* που έχει ξεκινήσει από την Γ΄ Γυμνασίου στα πλαίσια του θεσμού της Ημέρας Σχολικού Επαγγελματικού Προσανατολισμού.

Περιλαμβάνει τη διερεύνηση των *ιδιαίτερων κλίσεων* και *ενδιαφερόντων* του καθενός, την *πληροφόρηση* για τις σπουδές, τα επαγγέλματα και την αγορά εργασίας καθώς και τους *τρόπους λήψης απόφασης*. Η διαδικασία αυτή μετά την κατάργηση της εφαρμογής του θεσμού του ΣΕΠ στην τάξη [υποτυπωδώς διδάσκεται στην Γ΄ Γυμνασίου στο πλαίσιο των Εργαστηρίων Δεξιοτήτων], υλοποιείται αφενός με την *ομαδική πληροφόρηση από τον Υπεύθυνο Σχολικού Επαγγελματικού Προσανατολισμού της Δ.Δ.Ε.* στους μαθητές των σχολείων του Νομού και *την ατομική συμβουλευτική και πληροφόρηση στο χώρο του* και αφετέρου με την *αυτο-πληροφόρηση των μαθητών* και την αναζήτηση των αναγκαίων πληροφοριών για τις σπουδές και τα τμήματα με την παρακίνηση , καθοδήγηση και στήριξη του υπευθύνου Σ.Ε.Π.

Συγκεκριμένα, για το Νομό μας έχουν γίνει δράσεις Συμβουλευτικής & Πληροφόρησης **σε όλους τους μαθητές της Γ΄ τάξης των Γενικών και Επαγγελματικών Λυκείων.** Παράλληλα, με μεγάλο αριθμό μαθητών έχουν πραγματοποιηθεί εξ αποστάσεως **συνεδρίες Ατομικής Συμβουλευτικής** κατόπιν υποβολής του σχετικού αιτήματος.

΄Οσοι υποψήφιοι, παρόλα αυτά, δεν έχετε ακολουθήσει την παραπάνω διαδικασία, **ΘΑ ΠΡΕΠΕΙ ΟΠΩΣΔΗΠΟΤΕ ΕΣΤΩ ΚΑΙ ΤΩΡΑ ΝΑ ΑΦΙΕΡΩΣΕΤΕ ΛΙΓΟ ΧΡΟΝΟ ΠΡΙΝ ΤΗΝ ΣΥΜΠΛΗΡΩΣΗ ΤΟΥ ΜΗΧΑΝΟΓΡΑΦΙΚΟΥ** και με ηρεμία να καταστρώσετε το προσωπικό σας σχέδιο θέτοντας στον εαυτό σας ερωτήματα όπως: *«ποια είναι τα χαρακτηριστικά της προσωπικότητάς μου;" " ποια τα ενδιαφέροντά μου;" " ποιες οι ιδιαίτερες κλίσεις και τα ταλέντα μου;» «τι θεωρώ σημαντικό και τι θέλω να μου προσφέρει το μελλοντικό μου επάγγελμα;"*

Απαντώντας στα ερωτήματα αυτά θα ξεκαθαρίσετε ποιο επάγγελμα ή ποια επαγγέλματα σας ταιριάζουν, επιλέγοντας τις κατάλληλες σπουδές.

**Στην κατεύθυνση αυτή μπορείτε επίσης να βοηθηθείτε από τα Τεστ Επαγγελματικού Προσανατολισμού, που μπορείτε να κάνετε διαδικτυακά στη διεύθυνση: [Εργαλεία Επαγγελματικού Προσανατολισμού \(eoppep.gr\)](https://e-stadiodromia.eoppep.gr/index.php/%CE%B5%CF%81%CE%B3%CE%B1%CE%BB%CE%B5%CE%AF%CE%B1-%CE%B5%CF%80%CE%B1%CE%B3%CE%B3%CE%B5%CE%BB%CE%BC%CE%B1%CF%84%CE%B9%CE%BA%CE%BF%CF%8D-%CF%80%CF%81%CE%BF%CF%83%CE%B1%CE%BD%CE%B1%CF%84%CE%BF%CE%BB%CE%B9%CF%83%CE%BC%CE%BF%CF%8D)**

*ΠΡΟΣΟΧΗ!! ● → ΄Εχει αποδειχθεί ότι ένας μεγάλος αριθμός φοιτητών εγκαταλείπουν τις σπουδές τους, είτε γιατί το αντικείμενο σπουδών δεν ταιριάζει στα χαρακτηριστικά της προσωπικότητάς τους είτε γιατί δεν έχουν τη δυνατότητα να τις ολοκληρώσουν λόγω δυσκολίας των μαθημάτων. Από την άλλη πλευρά να τονίσουμε και το πρόβλημα πολλών αριστούχων υποψηφίων, οι οποίοι επηρεασμένοι από τον κοινωνικό τους περίγυρο και με δεδομένο ότι έχουν συγκεντρώσει μεγάλο αριθμό μορίων [πολλές φορές πολύ μεγαλύτερο από αυτόν που αναμένουν] βρίσκονται να φοιτούν σε υψηλόβαθμες σχολές, τις οποίες εγκαταλείπουν στη συνέχεια, αφού διαπιστώσουν ότι το αντικείμενο σπουδών τους δεν έχει καμία σχέση με αυτό που επιθυμούν πραγματικά.*

Για να συστηματοποιήσουμε τις ενέργειές σας , θα προτείνουμε **5 βασικά βήματα** για τη σωστή συμπλήρωση του Μηχανογραφικού Δελτίου με σκοπό να αποφευχθούν τραγικά λάθη, που μπορεί να σας κοστίσουν πολύ ακριβά.

## **ΤΟ ΠΡΩΤΟ ΒΗΜΑ**

**Απόφοιτοι ΓΕ.Λ**: Να διαβάσετε προσεκτικά τις οδηγίες του έντυπου Μηχανογραφικού Δελτίου (Μ.Δ) που θα αναρτηθεί στη σχετική εφαρμογή του Υπουργείου Παιδείας **<https://exams.it.minedu.gov.gr/>**

**Παρουσίαση των τμημάτων ανά Ε.Π. μπορείτε να βρείτε στην εφαρμογή <https://sep4u.gr/sxoles/gel.html>**

**Απόφοιτοι ΕΠΑ.Λ:** Να διαβάστε τις οδηγίες του έντυπου Μηχανογραφικού Δελτίου (Μ.Δ.) που θα αναρτηθεί στην ανωτέρω εφαρμογή του ΥΠΑΙΘ **<https://exams.it.minedu.gov.gr/>**

**Παρουσίαση των τμημάτων ανά Τομέα μπορείτε να βρείτε στην εφαρμογή <https://sep4u.gr/epal-app/>**

## **Τι σημαίνει δηλώνω τα τμήματα ;**

Στην τελική φάση της ηλεκτρονικής υποβολής του Μ.Δ. , δίπλα σε κάθε τμήμα θα έχετε σημειώσει **τον αριθμό προτίμησής σας**, δηλαδή στο τμήμα πρώτης προτίμησης τ;ον αριθμό 1, στο τμήμα δεύτερης προτίμησης τον αριθμό 2 κ.ο.κ. μέχρι να εξαντλήσετε τις προτιμήσεις σας.

Προσέχετε πώς ερμηνεύετε τη λέξη **ΠΡΟΤΙΜΗΣΗ:** 

## **ΠΡΟΒΛΗΜΑΤΙΣΤΕΙΤΕ ΓΙΑ ΤΟΥΣ ΛΟΓΟΥΣ ΓΙΑ ΤΟΥΣ ΟΠΟΙΟΥΣ ΠΡΟΤΙΜΑΤΕ ΜΙΑ ΣΧΟΛΗ:**

- για τα μαθήματα τα οποία προσφέρει;
- για τις επαγγελματικές διεξόδους της;
- γιατί το επάγγελμα, το οποίο θα ασκήσετε σας αρέσει και αρμόζει στα χαρακτηριστικά και τις ικανότητές σας;
- γιατί οι προοπτικές του πτυχίου της είναι καλύτερες από κάποιες άλλες;

*Εδώ πρέπει να σημειωθεί ότι οι προοπτικές μιας σχολής μετά από 6 - 7 τουλάχιστον χρόνια σπουδών (προπτυχιακά – μεταπτυχιακά ) λόγω της μεγάλης κινητικότητας της αγοράς εργασίας μπορεί να μεταβληθούν σε τέτοιο βαθμό ΠΟΥ ΚΑΝΕΙΣ ΔΕΝ ΜΠΟΡΕΙ ΣΗΜΕΡΑ ΝΑ ΠΡΟΒΛΕΨΕΙ και ΚΑΜΙΑ ΣΧΟΛΗ δεν εξασφαλίζει άμεση και σίγουρη επαγγελματική αποκατάσταση στους πτυχιούχους της.*

**Επομένως, η επιλογή των τμημάτων που σας ενδιαφέρουν θα πρέπει να γίνεται με βάση (ενδεικτικά) :** 

- **Τα ενδιαφέροντα, τις κλίσεις σας, τις ικανότητες και τις δεξιότητες**
- **Τις επαγγελματικές διεξόδους του τμήματος σε σχέση με τα ενδιαφέροντά σας, γιατί από κάθε πρόγραμμα σπουδών ανοίγονται πολλά μονοπάτια καριέρας (π.χ. από Φυσική → Μετεωρολογία/Υλικά Πληροφορική /Τηλεπικοινωνίες /Περιβάλλον/ Υλικά κ.τ.λ.)**
- **Τα επαγγελματικά δικαιώματα του κάθε τμήματος**
- **Το πρόγραμμα σπουδών του τμήματος (μαθήματα ανά εξάμηνο – κατευθύνσεις κτλ)**
- **Τον αριθμό των διδασκόντων σε σχέση με τους φοιτητές**
- **Τις δημοσιεύσεις των διδασκόντων και τις επιδόσεις του προσωπικού ενός τμήματος στην έρευνα, τη συνεργασία με αναγνωρισμένα διεθνώς ερευνητικά κέντρα**
- **Τη διεπιστημονικότητα, γιατί κάθε πρόγραμμα σπουδών μπορεί - & απαιτείται πολλές φορές- να συνδυαστεί και με άλλο επιστημονικό αντικείμενο (π.χ. Υπολογιστική Γλωσσολογία – Χρηματοοικονομική Μηχανική κ.τ.λ.)**
- **Την εξωτερική αξιολόγηση της ΕΘΑΑΕ (για όσα ΑΕΙ ή τμήματα ΑΕΙ έχει γίνει),που θα βρείτε εδώ: <https://www.ethaae.gr/el/diasfalisi-poiotitas/ektheseis-eksoterikis-aksiologisis-tmimatwn> <https://www.ethaae.gr/el/diasfalisi-poiotitas/ektheseis-eksoterikis-aksiologisis-idrymaton>**

#### **ΚΑΙ ΟΧΙ ΜΕ ΒΑΣΗ:**

- τη *«φήμη»* του τμήματος (Αν ένα τμήμα έχει καλή φήμη, δε σημαίνει απαραίτητα ότι σας αρέσει το αντικείμενο σπουδών ή ότι είναι καλύτερο από κάποιο άλλο που δεν είναι για πολλούς λόγους «γνωστό» )
- τη *«βάση»* του τμήματος (η βάση εξαρτάται από πολλούς και αστάθμητους παράγοντες, όπως αναλύεται και παρακάτω)
- την *πόλη* του τμήματος (εκτός βέβαια εάν υπάρχουν οικονομικοί ή άλλοι σοβαροί οικογενειακοί ή προσωπικοί λόγοι)
- τα **«μόρια»** που έχετε συγκεντρώσει (με την έννοια να χρησιμοποιήσετε όλα τα μόρια, για να μην πάνε «χαμένα»)
- την *επιθυμία άλλων*

## *● → ΕΑΝ ΓΙΑ ΤΟ ΑΝΤ ΙΚΕΙΜΕΝΟ ΣΠΟΥΔ ΩΝ ΔΕΝ ΥΠΑΡ ΧΕΙ ΕΝΔ ΙΑΦΕΡΟ Ν, ΤΟΤΕ ΠΟΛΥ ΠΙΘΑΝΟΝ ΔΕΝ ΘΑ ΥΠΑΡΧΕΙ ΕΝΔΙΑΦΕΡΟΝ ΟΥΤΕ ΚΑΙ ΣΤΟ ΕΠΑΓΓΕΛΜΑΤΙΚΟ ΕΠΙΠΕΔΟ.*

#### **ΔΕΥΤΕΡΟ ΒΗΜΑ**

Στη συνέχεια θα πρέπει να δείτε τα **ΠΡΟΓΡΑΜΜΑΤΑ ΣΠΟΥΔΩΝ (μαθήματα ανά εξάμηνο)** και όλες **ΤΙΣ ΠΛΗΡΟΦΟΡΙΕΣ ΓΙΑ ΚΑΘΕ ΤΜΗΜΑ**, όπως *βίντεο παρουσίασης των τμημάτων από τα ΑΕΙ, βίντεο επαγγελμάτων στο κανάλι του ΕΟΠΠΕΠ και εκπαιδευτικών φορέων στο Youtube. (Δες «ΧΡΗΣΙΜΟ ΥΛΙΚΟ/ΣΥΝΔΕΣΜΟΙ ΓΙΑ ΣΥΜΠΛΗΡΩΣΗ Μ.Δ.» στη σελίδα 5) .Επίσης, να λάβετε πληροφορίες από φοιτητές ή από επαγγελματίες των αντίστοιχων σχολών*. Να σημειώσετε με τρόπο που να ξεχωρίζουν (π.χ. φωσφορίζοντα μαρκαδόρο) τα τμήματα που θέλετε να δηλώσετε και στη συνέχεια να «περάσετε» ξανά ένα – ένα τα τμήματα που αφήσατε εκτός, *ώστε να βεβαιωθείτε ότι δεν υπάρχει κάποιο που σας έχει ξεφύγει και στη συνέχεια να τα διαγράψετε.*

#### **ΤΡΙΤΟ ΒΗΜΑ**

Με βάση το έντυπο Μ.Δ. , να συμπληρώσετε ένα ή περισσότερα «πρόχειρα» ηλεκτρονικά Μ.Δ. κατατάσσοντας τα τμήματα με τη σειρά που επιθυμείτε να τα δηλώσετε, χωρίς προς το παρόν, να κοιτάτε τις βάσεις. Στη συνέχεια να εκτυπώσετε τα προσωρινά Μ.Δ.

Επειδή είναι φανερό ότι ο κάθε μαθητής δεν μπορεί να γνωρίζει ούτε το πλήθος των μαθητών που έχουν καλύτερη βαθμολογία από αυτόν , αλλά ( κυρίως ) ούτε ποιές είναι οι επιλογές σχολών που έχουν κάνει αυτοί οι μαθητές , **θα πρέπει να συμπληρώνετε το μηχανογραφικό σαν να έχετε το απόλυτο πλεονέκτημα, δηλαδή 20000 μόρια. ΔΗΛΩΝΕΤΕ ΟΛΕΣ ΤΙΣ ΣΧΟΛΕΣ ΠΟΥ ΣΑΣ ΕΝΔΙΑΦΕΡΟΥΝ ΣΕ ΟΛΕΣ ΤΙΣ ΠΟΛΕΙΣ (ΕΚΤΟΣ ΑΝ ΥΠΑΡΧΟΥΝ ΠΕΡΙΟΡΙΣΤΙΚΟΙ ΠΡΟΣΩΠΙΚΟΙ, ΟΙΚΟΓΕΝΕΙΑΚΟΙ Ή ΟΙΚΟΝΟΜΙΚΟΙ ΠΑΡΑΓΟΝΤΕΣ).**

Επομένως, για να βοηθηθείτε στην ιεράρχηση των τμημάτων, μπορείτε να σκεφτείτε ως εξής: "*Εάν είχα στη διάθεση μου 20.000 (ή 22.000 ή 24.000 για τμήματα με Ειδικά Μαθήματα) μόρια ποια από τις σχολές που έχω καταγράψει θα επέλεγα;".* Η απάντησή σας είναι και η πρώτη σας επιλογή!

Και να συνεχίσετε θεωρώντας ότι *έχετε ακόμη στη διάθεσή σας αυτά τα 20.000 (22.000 ή 24.000 αν υπάρχουν και Ειδικά Μαθήματα) μόρια και η σχολή της πρώτης επιλογής δεν υπάρχει πλέον στο Μηχανογραφικό.* Αυτή είναι η δεύτερη επιλογή σας και με τον ίδιο τρόπο θα συνεχίσετε για τις υπόλοιπες επιλογές σας.

#### **ΤΕΤΑΡΤΟ ΒΗΜΑ**

Γνωρίζοντας τα μόρια που έχετε συγκεντρώσει και έχοντας τις βάσεις των προηγούμενων ετών, να ελέγξετε στα πρόχειρα Μ.Δ που εκτυπώσατε τα τμήματα με τη σειρά που τα δηλώσατε, για να διαπιστώσετε μήπως επιθυμείτε κάποια διαφοροποίηση στη σειρά προτίμησης και στην περίπτωση αυτή να δημιουργήσετε ένα νέο «πρόχειρο» ηλεκτρονικό Μ.Δ. κ.ο.κ.

*Μπορούμε να πούμε πως η διαδικασία συμπλήρωσης του Μηχανογραφικού έχει ολοκληρωθεί με επιτυχία, αν μπορείτε να "διαβάσετε" το Μηχανογραφικό σας Δελτίο ως εξής: "Επέλεξα αυτή τη σχολή 1<sup>η</sup> , γιατί με ενδιαφέρει περισσότερο το πρόγραμμα σπουδών της από αυτό της 2ης προτίμησής μου, και επέλεξα αυτή τη σχολή ως 2η αντί της 3ης , γιατί θα με ενδιέφερε πιο πολύ να ασχοληθώ με το αντικείμενο της 2ης παρά με το αντικείμενο της 3ης" κ.ο.κ.*

*Με αυτό τον τρόπο εξασφαλίζετε πως ακόμα και στο κρίσιμο σημείο επιλογών (σχολές που η βάση εισαγωγής τους είναι κοντά στα μόρια που συγκεντρώσατε) οι επιλογές είναι συνειδητές, στοχευμένες σε συγκεκριμένο αντικείμενο σπουδών και με προσωπικό κριτήριο!*

*Τέλος, είναι σημαντικό ένα Μηχανογραφικό Δελτίο να ξεκινάει από σχολές της προτίμησής σας ανεξαρτήτως μορίων και να καταλήγει σε εναλλακτικές εκπαιδευτικές επιλογές σε ΜΟΡΙΑ ΤΟΥΛΑΧΙΣΤΟΝ 4.000 ΧΑΜΗΛΟΤΕΡΑ ΑΥΤΩΝ ΠΟΥ ΣΥΓΚΕΝΤΡΩΣΑΤΕ. Αυτές είναι οι λεγόμενες "σχολές ασφαλείας".* 

**► Πρέπει να γίνει κατανοητό ότι οι βάσεις των προηγούμενων ετών είναι απλά και μόνον ΕΝΔΕΙΚΤΙΚΕΣ ΚΑΙ ΔΕΝ ΘΑ ΠΡΕΠΕΙ ΝΑ ΕΙΝΑΙ ΟΥΣΙΑΣΤΙΚΟ Η - ΤΟ ΧΕΙΡΟΤΕΡΟ - ΤΟ ΜΟΝΑΔΙΚΟ ΚΡΙΤΗΡΙΟ ΓΙΑ ΤΗ ΔΙΑΜΟΡΦΩΣΗ ΤΗΣ ΣΕΙΡΑΣ ΠΡΟΤΙΜΗΣΗΣ. Το επαναλαμβάνουμε και σε αυτό το σημείο ότι βασικό κριτήριο για την επιλογή των τμημάτων που δηλώνετε πρέπει να είναι η ΠΡΑΓΜΑΤΙΚΗ ΣΑΣ ΕΠΙΘΥΜΙΑ, δηλαδή να δηλώνετε τα τμήματα, στα οποία επιθυμείτε να εισαχθείτε με φθίνουσα σειρά.** 

 **► Αν κάποια τμήματα που σας ενδιαφέρουν έχουν βάσεις τα προηγούμενα χρόνια υψηλότερες από τα μόρια που έχετε συγκεντρώσει, θα τα δηλώσετε, γιατί δεν γνωρίζετε πώς θα διαμορφωθούν φέτος οι βάσεις. Υπάρχουν πολλές περιπτώσεις διακύμανσης των βάσεων μέχρι και 6.000 μόρια!** 

#### **ΠΡΟΣΕΞΤΕ ΙΔΙΑΙΤΕΡΑ ΤΙΣ ΠΑΡΑΚΑΤΩ ΕΠΙΣΗΜΑΝΣΕΙΣ:**

*\*\*\* Εάν εισαχθείτε στο τμήμα με αρίθμηση 2, τότε οι υπόλοιπες προτιμήσεις σας, με αρίθμηση 3,4,…… θα αγνοηθούν, έστω και αν εισάγεστε και σε άλλα τμήματα.*

*\*\*\* Αν δηλώσετε ένα τμήμα με χαμηλή βάση πάνω από κάποιο άλλο με υψηλή βάση, πρέπει να σκεφτείτε προσεκτικά, γιατί έτσι αποκλείετε το υψηλόβαθμο τμήμα. Αν αυτή η κατάταξη ταιριάζει με την επιθυμία σας, καλώς. Αν όχι, θα πρέπει να την αλλάξετε.*

*\*\*\* Μπορείτε να επιλέξετε ΟΛΑ ΤΑ ΤΜΗΜΑΤΑ ενός Επιστημονικού Πεδίου ( απόφοιτοι ΓΕΛ) , του Τομέα & της Κοινής Ομάδας (οι απόφοιτοι ΕΠΑ.Λ) τοποθετώντας τα με αύξουσα σειρά αρίθμησης.* 

*\*\*\* Για δεύτερη φορά φέτος εφαρμόζεται η Ελάχιστη Βάση Εισαγωγής (Ε.Β.Ε.) του Τμήματος και των Ειδικών Μαθημάτων και Πρακτικών Δοκιμασιών. Διαμορφώνεται από το Μέσο ΄Ορο των Μέσων ΄Ορων των βαθμολογιών όλων των υποψηφίων στα Μαθήματα του Ε.Π/ Τομέα, τα Ειδικά Μαθήματα και τις Πρακτικές Δοκιμασίες επί το συντελεστή βαρύτητας που κάθε τμήμα έχει ανακοινώσει.*

#### **ΠΕΜΠΤΟ ΒΗΜΑ**

Μετά από ένα λεπτομερή έλεγχο στο τελευταίο «πρόχειρο» Μ.Δ. και στην περίπτωση που ΔΕΝ ΕΧΕΤΕ ΤΗΝ ΠΑΡΑΜΙΚΡΗ ΑΜΦΙΒΟΛΙΑ ΓΙΑ ΤΙΣ ΕΠΙΛΟΓΕΣ ΣΑΣ, να οριστικοποιήσετε το Μηχανογραφικό Δελτίο λαμβάνοντας υπόψη ότι **μετά την κίνηση αυτή ΔΕΝ ΜΠΟΡΕΙΤΕ ΝΑ ΔΙΑΦΟΡΟΠΟΙΗΣΕΤΕ ΤΟ Μ.Δ. ΠΟΥ ΥΠΟΒΑΛΑΤΕ!!!**

**[Εκτός αν υποβάλλετε σχετική αίτηση στο Λύκειό σας & οριστικοποιήσετε εκ νέου το ΜΔ. μέχρι ΤΗΝ ΚΑΤΑΛΗΚΤΙΚΗ ΠΡΟΘΕΣΜΙΑ ΥΠΟΒΟΛΗΣ]**

### **ΠΩΣ ΕΠΙΛΕΓΕΙ Ο ΥΠΟΛΟΓΙΣΤΗΣ ΤΟΥ ΥΠΟΥΡΓΕΙΟΥ ΠΑΙΔΕΙΑΣ:**

► *Δεν επιλέγει με βάση τα τμήματα αλλά με βάση τους υποψηφίους*

*► Αρχίζει από αυτόν με τον μεγαλύτερο αριθμό μορίων, τον τοποθετεί στο τμήμα της πρώτης επιλογής και προχωρά στον επόμενο.*

*► Οπότε, τη στιγμή που ο υπολογιστής κρίνει εσάς, πρώτα θα σας τοποθετήσει στο πρώτο ελεύθερο τμήμα από αυτά που έχετε δηλώσει και μετά θα πάει στον επόμενο.*

*► ΄ΑΡΑ ,ΔΕΝ ΚΙΝΔΥΝΕΥΕΤΕ ΑΠΟ ΚΑΝΕΝΑΝ ΠΟΥ ΕΧΕΙ ΕΣΤΩ ΚΑΙ ΕΝΑ ΜΟΡΙΟ ΛΙΓΟΤΕΡΟ ΑΠΟ ΣΑΣ .*

*► Για τις ισοβαθμίες ισχύει η εγκύκλιος [ΥΠΟΛΟΓΙΣΜΟΣ.ΜΟΡΙΩΝ.ΙΣΟΒΑΘΜΙΕΣ.ΓΕΛ.2022](https://drive.google.com/file/d/16DIyH3fOa55MyvH-YgcEbnzAvIqm68kz/view?usp=sharing) για τα ΓΕΛ & η εγκύκλιο[ς ΥΠΟΛΟΓΙΣΜΟΣ.ΜΟΡΙΩΝ.ΙΣΟΒΑΘΜΙΕΣ.ΕΠΑΛ.2022](https://drive.google.com/file/d/1nmU67OJ2OteUj78o46Uo-2eDaYK2Atem/view?usp=sharing) για τα ΕΠΑΛ*

#### **Στο τέλος των οδηγιών παραθέτουμε ξεχωριστά και αναλυτικά τη Βασική Μέθοδο Συμπλήρωσης του Μηχανογραφικού Δελτίου.**

#### **ΠΟΤΕ ΣΥΜΠΛΗΡΩΝΕΤΕ ΚΑΙ ΥΠΟΒΑΛΛΕΤΕ ΗΛΕΚΤΡΟΝΙΚΑ ΤΟ ΜΗΧΑΝΟΓΡΑΦΙΚΟ;**

•-> **Σύμφωνα με ανακοίνωση του Υπουργείου Παιδείας (20-6-2022),** οι υποψήφιοι μπορείτε να προσέρχεστε στα σχολεία , για να αποκτήσετε **ΠΡΟΣΩΠΙΚΟ ΚΩΔΙΚΟ ΑΣΦΑΛΕΙΑΣ** (password) από **την Τρίτη 21/6/2022 έως την Πέμπτη 30/6/2022.** Με τον κωδικό υποψηφίου και το password, όταν ανοίξει η πλατφόρμα , θα μπορείτε να επισκέπτεστε την εφαρμογή **«ΗΛΕΚΤΡΟΝΙΚΟ ΜΗΧΑΝΟΓΡΑΦΙΚΟ»** στην ηλεκτρονική διεύθυνση του ΥΠΑΙ.Θ **[http://exams.it.minedu.gov.gr](http://exams.it.minedu.gov.gr/)** και να συμπληρώνετε και αποθηκεύετε όσα «πρόχειρα» Μ.Δ. θέλετε.

 Θα μπορείτε να **ΟΡΙΣΤΙΚΟΠΟΙΕΙΤΕ** το Μηχανογραφικό Δελτίο **ΜΟΝΟ ΜΕΤΑ ΤΗΝ ΑΝΑΚΟΙΝΩΣΗ ΤΩΝ ΒΑΘΜΩΝ & ΜΕΧΡΙ ΤΗΝ ΚΑΤΑΛΗΚΤΙΚΗ ΗΜΕΡΟΜΗΝΙΑ ΥΠΟΒΟΛΗΣ ΠΟΥ ΘΑ ΟΡΙΖΕΤΑΙ ΜΕ ΕΓΚΥΚΛΙΟ ΤΟΥ ΥΠΑΙΘ.**

 Ακόμα και στην περίπτωση που έχετε οριστικοποιήσει το Μ.Δ. μπορείτε με αίτηση που πρέπει να υποβάλλετε στο Λύκειό σας *να αναιρέσετε το οριστικοποιημένο Μ.Δ*. και , αφού κάνετε τις αλλαγές που επιθυμείτε, θα πρέπει **ΝΑ ΤΟ ΟΡΙΣΤΙΚΟΠΟΙΗΣΕΤΕ ΕΚ ΝΕΟΥ!!** 

#### **ΠΡΟ Σ Ο Χ Η ! ! •- > Μ Ε Τ Α Τ Η Ν ΚΑΤΑΛΗΚΤΙΚΗ ΗΜΕΡΟΜΗΝΙΑ ΔΕ Ν ΘΑ Μ Π Ο ΡΕ Ι Τ Ε Γ Ι Α Κ ΑΝ Ε Ν Α Λ Ο Γ Ο**  <u>ΝΑ ΥΠΟΒΑΛΛΕΤΕ Η ΝΑ ΟΡΙΣΤΙΚΟΠΟΙΕΙΤΕ ΠΛΕΟΝ ΜΗΧΑΝΟΓΡΑΦΙΚΟ ΔΕΛΤΙΟ!!!</u>

#### **ΜΕΤΕΓΓΡΑΦΕΣ - ΠΡΟΣΟΧΗ ΣΤΙΣ ΑΝΤΙΣΤΟΙΧΙΕΣ ΤΩΝ ΤΜΗΜΑΤΩΝ!!!**

● → Η νομοθεσία για τις μετεγγραφές αναφέρεται στα άρθρα 72-81 του Ν.4692/2020 (Α ́111). **Μέχρι σήμερα δεν έχει ανακοινωθεί κάποια διαφοροποίηση, ΑΛΛΑ ΑΝΑΜΕΝΟΥΜΕ ΠΑΝΤΟΤΕ ΤΙΣ ΣΧΕΤΙΚΕΣ Υ.Α. & ΕΓΚΥΚΛΙΟΥΣ! Υπάρχουν 4 κατηγορίες μετεγγραφών:** 1. Βάσει οικονομικών & κοινωνικών κριτηρίων *σε ποσοστό 15% των θέσεων εισακτέων* 2. Αδέλφια-προπτυχιακοί φοιτητές που σπουδάζουν σε διαφορετικές πόλεις *χωρίς ποσοστό θέσεων*, αρκεί να μην υπερβαίνουν το ανώτατο οριζόμενο ποσό εισοδήματος (πέρυσι ήταν € 12.500 κατά κεφαλήν)- **ΜΟΝΟ ΓΙΑ ΤΟ 1<sup>Ο</sup> ΕΤΟΣ** 3.Μετεγγραφές ειδικών κατηγοριών (φοιτητών **κυπριακής καταγωγής** , φοιτητών **κρατουμένων σε καταστήματα κράτησης κ.ά)** 4. **Οι κατ' εξαίρεση μετεγγραφές** για ιδιαίτερα σοβαρές και τεκμηριωμένες περιπτώσεις. - Για τις κατηγορίες 1 & 2 απαραίτητη προϋπόθεση είναι η επίτευξη της **«βάσης μετεγγραφής» (= μόρια εισαγωγής στο τμήμα μείον 2750)**  *Οι υποψήφιοι που δικαιούσθε μετεγγραφή ΘΑ ΠΡΕΠΕΙ ΚΑΤΑ ΤΗ ΣΥΜΠΛΗΡΩΣΗ ΤΟΥ ΜΗΧΑΝΟΓΡΑΦΙΚΟΥ ΣΑΣ, ΠΡΕΠΕΙ ΝΑ ΛΑΒΕΤΕ ΥΠΟΨΗ ΤΙΣ ΑΝΤΙΣΤΟΙΧΙΕΣ ΤΩΝ ΤΜΗΜΑΤΩΝ, ΠΟΥ ΘΑ ΟΡΙΣΤΟΥΝ ΜΕ ΥΠΟΥΡΓΙΚΗ ΑΠΟΦΑΣΗ!*

**Αναλυτική παρουσίαση από τη συνάδελφο Σαρακίνου Μ. στο σύνδεσμο: [ΠΑΡΟΥΣΙΑΣΗ.ΜΕΤΕΓΓΡΑΦΕΣ.2022](https://drive.google.com/file/d/1TnHaaowYd3825fZ6zo4pTPgzL-Fdy-e8/view?usp=sharing)**

#### **ΜΕΤΑΚΙΝΗΣΗ ΣΕ ΑΛΛΗ ΣΧΟΛΗ ΤΟΥ ΙΔΙΟΥ ΕΠΙΣΤΗΜΟΝΙΚΟΥ ΠΕΔΙΟΥ**

● Ο φοιτητής, ο οποίος αιτείται μετεγγραφής κατά το πρώτο έτος φοίτησής του σε αντίστοιχο Τμήμα με αυτό στο οποίο έχει εισαχθεί με τις δύο πρώτες ανωτέρω κατηγορίες, αλλά δεν το έχει επιτύχει, έχει δικαίωμα να υποβάλλει ταυτόχρονα αίτηση μετακίνησης σε Τμήμα του ίδιου επιστημονικού πεδίου *δηλώνοντας μέχρι 5 τμήματα (ΠΟΥ ΕΙΧΕ ΔΗΛΩΣΕΙ ΣΤΟ ΜΗΧΑΝΟΓΡΑΦΙΚΟ)*

## **ΧΡΗΣΙΜΟ ΥΛΙΚΟ/ΣΥΝΔΕΣΜΟΙ ΓΙΑ ΤΗ ΣΥΜΠΛΗΡΩΣΗ ΤΟΥ ΜΗΧΑΝΟΓΡΑΦΙΚΟΥ ΜΠΟΡΕΙΤΕ ΝΑ ΒΡΕΙΤΕ:**

- **[MHXANOGRAFIKO.2022.&ALLES.EPILOGES](https://drive.google.com/drive/folders/1X1YjGHdN_emT6zgHPn-gYslwCHf4ebmR?usp=sharing)** Στο φάκελο αυτό θα αναρτούμε χρήσιμο υλικό (παρουσιάσεις- τμήματα ανά επιστημονικό πεδίο με βάσεις – εγκυκλίους μετεγγραφών, αντιστοιχίας τμημάτων – συνδέσμους με βίντεο επαγγελμάτων και τμημάτων ΑΕΙ – κτλ.)

- **<http://sep4u.gr/sxoles/gel.html> (ΓΕΛ) & <http://sep4u.gr/sxoles/epal.html> (ΕΠΑΛ) :** Μπορείτε να βρείτε πληροφορίες για όλα τα τμήματα αλφαβητικά (ή όποιο κριτήριο ταξινόμησης επιλέξετε) ανά επιστημονικό πεδίο (ΓΕΛ) ή ανά Τομέα (ΕΠΑΛ), όπως: *Βάσεις προηγούμενων ετών, αριθμός εισακτέων, αριθμός προτιμήσεων, ιστοσελίδες των τμημάτων, οδηγοί σπουδών, αξιολογήσεις από την ανεξάρτητη Αρχή Διασφάλισης Ποιότητας (Α.ΔΙ.Π) κ.ά. – Υπάρχει και βίντεο παρουσίασης της εφαρμογής.*

## ΛΑΘΗ ΠΟΥ ΠΡΕΠΕΙ ΝΑ ΑΠΟΦΥΓΕΤΕ ΚΑΤΑ ΤΗ ΣΥΜΠΛΗΡΩΣΗ ΤΟΥ Μ.Δ.:

- *Να επιλέξετε τις σχολές επηρεαζόμενοι κατά κύριο λόγο ή –το χειρότερο!!- αποκλειστικά από τις «βάσεις» εισαγωγής των προηγούμενων ετών.*
- *Να δηλώσετε μικρό αριθμό τμημάτων, γιατί θεωρείτε πως θα περάσετε σίγουρα σε κάποιο από τα τμήματα αυτά με τη βαθμολογία σας*
- *Να δηλώσετε κάποιο τμήμα με τη λογική της «μέγιστης εκμετάλλευσης» των μορίων που συγκεντρώσατε. Δηλαδή, να δηλώσετε τμήματα με υψηλές βάσεις, τα οποία δεν είχατε κατά νου και δεν είναι πιθανότατα μέσα στα ενδιαφέροντά σας, μόνο και μόνο για να μη «χάσετε» την ευκαιρία να δηλώσετε ένα «περιζήτητο» τμήμα και για να «χρησιμοποιήσετε» όλα τα μόρια που επιτύχατε!*
- *Να μη μελετήσετε προσεκτικά τους οδηγούς σπουδών των τμημάτων (κυρίως τα διδασκόμενα μαθήματα) που δηλώνετε καθώς και τους τομείς απασχόλησης των πτυχιούχων του κάθε τμήματος.*
- *Να υπερεκτιμήσετε τις ικανότητές σας να τελειώσετε μία ομολογουμένως πολύ «δύσκολη» και απαιτητική σχολή.*
- *Να επηρεάζεστε σε μεγάλο βαθμό από τις γνώμες των άλλων και να βάζετε σε δεύτερη μοίρα τις προσωπικές σας επιθυμίες και επιλογές*
- *Να κρίνετε με βάση την κοινωνικο-οικονομική κατάσταση που επικρατεί αυτή τη στιγμή στην αγορά εργασίας και στη χώρα μας ειδικότερα και όχι με από το τι μπορεί να συμβαίνει σε 6-7 χρόνια, το οποίο κανείς δεν μπορεί να προβλέψει σήμερα.*
- *Να υπερεκτιμάτε τις δυνατότητες κάποιων επαγγελμάτων επηρεασμένοι από τα ΜΜΕ και τον τρόπο που τα επαγγέλματα αυτά παρουσιάζονται στην τηλεόραση*
- *Να δηλώνετε πρώτο κάποιο τμήμα στο Μ.Δ. , γιατί φοβάστε ότι αν κάποιος με την ίδια βαθμολογία το δηλώσει σε καλύτερη σειρά στο Μ.Δ. θα προηγηθεί. [ Η σειρά προτίμησης σε περίπτωση ισοβαθμίας λαμβάνεται υπόψη ΜΟΝΟ ΣΤΙΣ ΣΤΡΑΤΙΩΤΙΚΕΣ/ ΑΣΤΥΝΟΜΙΚΕΣ ΣΧΟΛΕΣ και μάλιστα ως 3<sup>ο</sup> κριτήριο]*

*Να ξεχάσετε να ΟΡΙΣΤΙΚΟΠΟΙΗΣΕΤΕ ΤΟ ΜΗΧΑΝΟΓΡΑΦΙΚΟ ΣΑΣ!* 

*Να αφήσετε τη διαδικασία στα χέρια άλλων!!!*

**6**

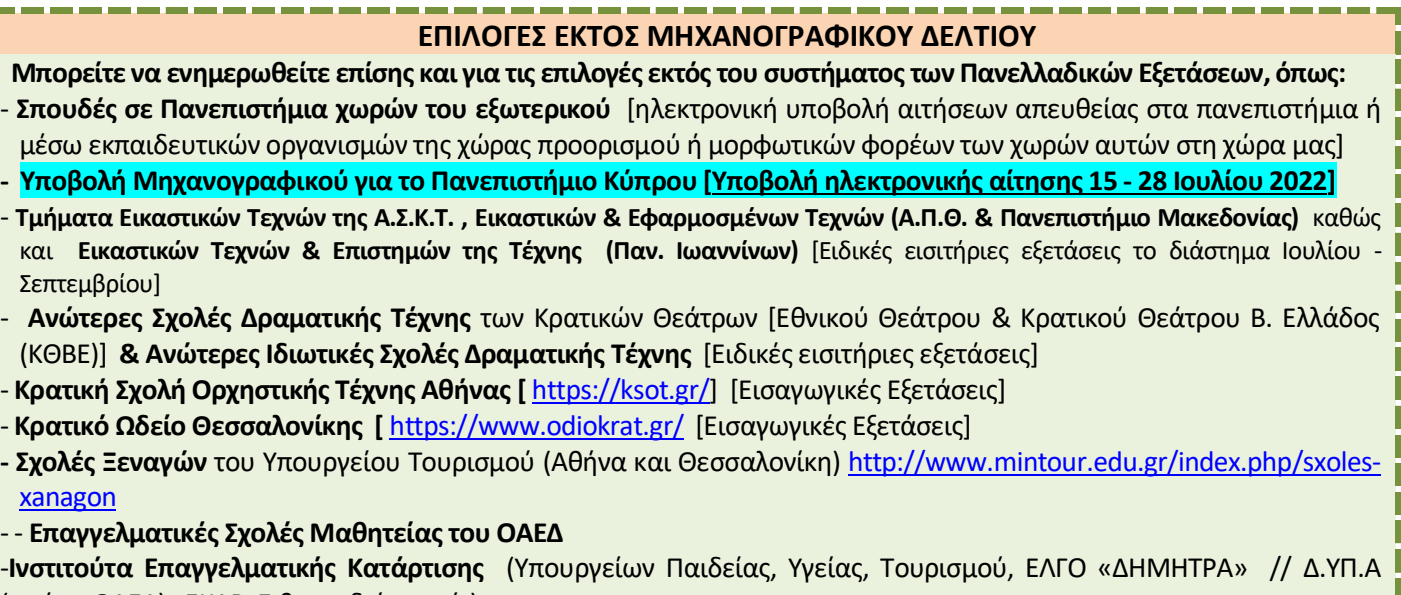

(πρώην ΟΑΕΔ) , ΕΚΑΒ, Σιβιτανιδείου, κ.ά.)

# **Βασική Μέθοδος Συμπλήρωσης του Μηχανογραφικού Δελτίου**

Χωρίζω τις σχολές που υπάρχουν στο Επιστημονικό Πεδίο ή τα Επιστημονικά Πεδία που μπορώ να δηλώσω σε κατηγορίες.

**Στην κατηγορία Α , που περιλαμβάνει τις σχολές της πρώτης μου προτίμησης (χρώμα πράσινο) Στην κατηγορία Β , που περιλαμβάνει τις σχολές της δεύτερής μου προτίμησης (χρώμα μπλε) Στην κατηγορία Γ , που περιλαμβάνει τις σχολές της τρίτης μου προτίμησης (χρώμα κίτρινο)**

Έστω ότι βρήκα **15** σχολές από την κατηγορία **Α** , **20** σχολές από την κατηγορία **Β** και **10** σχολές από την κατηγορία **Γ** .

**Για να ανήκει μία σχολή σε μία από τις παραπάνω κατηγορίες , πρέπει να έχω κοιτάξει την ιστοσελίδα της σχολής, να έχω δει τα μαθήματα ανά εξάμηνο και να έχω δει βίντεο επαγγελμάτων στο Youtube. Επίσης, να έχω πάρει πληροφορίες από φοιτητές ή από επαγγελματίες των αντίστοιχων σχολών**.

Μετά αριθμώ τις σχολές σε κάθε χρωματική περιοχή ως εξής:

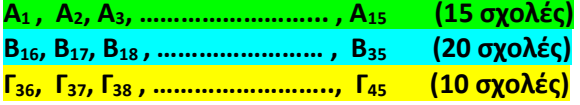

Μετά μεταφέρω στο έντυπο Μηχανογραφικό Δελτίο όλες τις σχολές (Α,Β,Γ) με ένα χρώμα και συμπληρώνω τη στήλη ΣΕΙΡΑ με την ενιαία αρίθμηση που έχω βάλει στο πρόχειρο έντυπο του πεδίου ή των πεδίων.

Με το καρτελάκι (κωδικός υποψηφίου) και κωδικό ασφαλείας μπαίνω στην εφαρμογή **«Ηλεκτρονικό Μηχανογραφικό 2022»** στην ηλεκτρονική διεύθυνση [http://exams.it.minedu.gov.gr](http://exams.it.minedu.gov.gr/) και επιλέγω μόνο τις σχολές (Α,Β,Γ) με τη σειρά, όπως τις έχω αριθμήσει. Με προσωρινή αποθήκευση και εκτύπωση έχω το προσωρινό μηχανογραφικό μου, που περιλαμβάνει μόνο τα τμήματα-σχολές της επιλογής μου με τη σειρά επιθυμίας μου. Παρατηρώ και ελέγχω πολλές φορές αν αυτή είναι η σειρά που με εκφράζει καλύτερα, διαφορετικά ξαναμπαίνω στην εφαρμογή με την ίδια διαδικασία και παίρνω όσα μηχανογραφικά χρειάζομαι.

**Αν δεν κάνω ΟΡΙΣΤΙΚΟΠΟΙΗΣΗ η υποβολή Μηχανογραφικού δεν ισχύει**.

Δύο- τρεις μέρες το πολύ πριν λήξει η προθεσμία υποβολής, ξαναμπαίνω στην εφαρμογή, κάνω ΟΡΙΣΤΙΚΟΠΟΙΗΣΗ και εκτυπώνω το ΟΡΙΣΤΙΚΟΠΟΙΗΜΕΝΟ ΜΗΧΑΝΟΓΡΑΦΙΚΟ μου, που έχει και τον Αριθμό Πρωτοκόλλου της αίτησής μου και ολοκληρώνεται η διαδικασία.

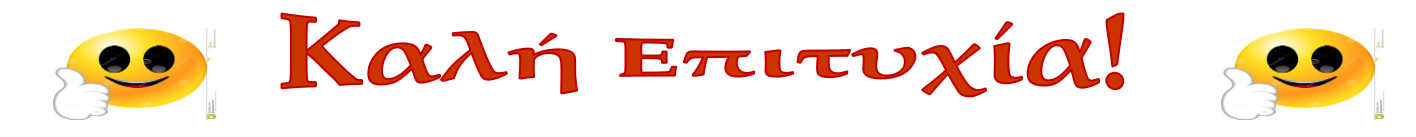